# ナーシング チャンネル **Nursing**

ご利用の手引き

(利用者様)

株式会社東京サウンド・プロダクション

# 1.利用者個人登録設定

### ナーシングチャンネルのアドレスへアクセスします。

(<https://www.nur-chan.jp/>)

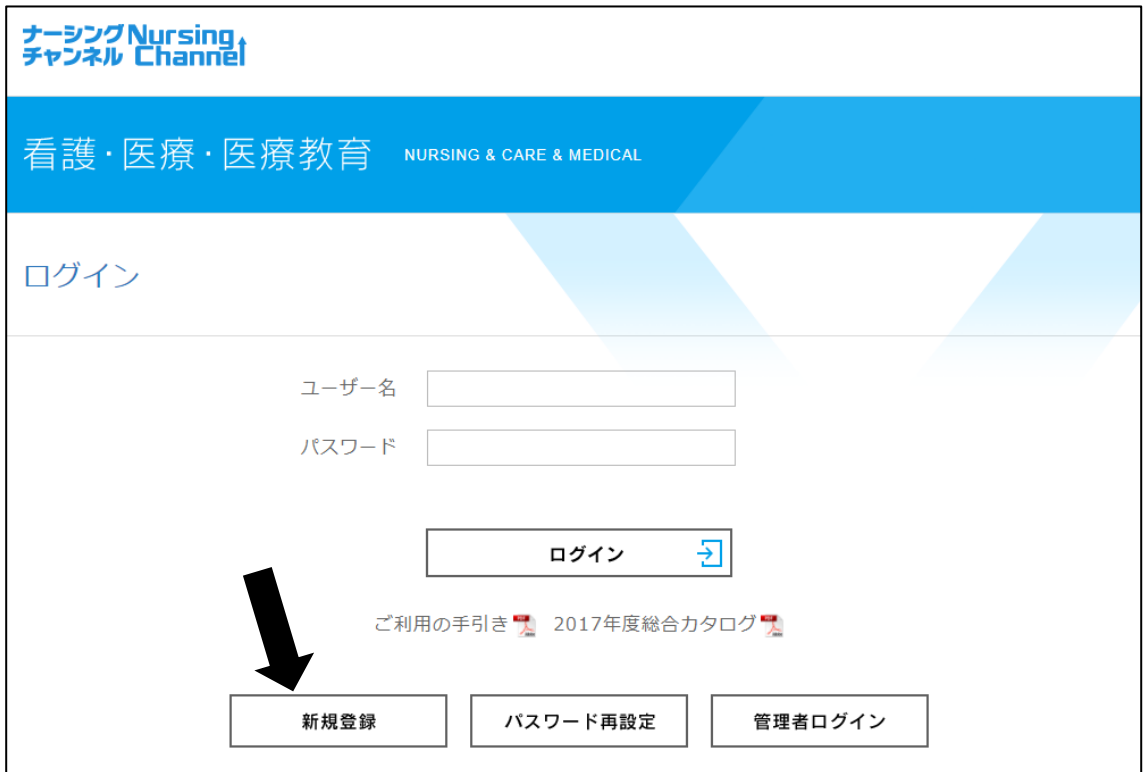

新規登録ボタンをクリックしてください。

ご利用者は、会員情報新規登録画面にて必要事項を入力し、登録していただきます。 ライセンスキーは、通知されたライセンスキーを入力してください。

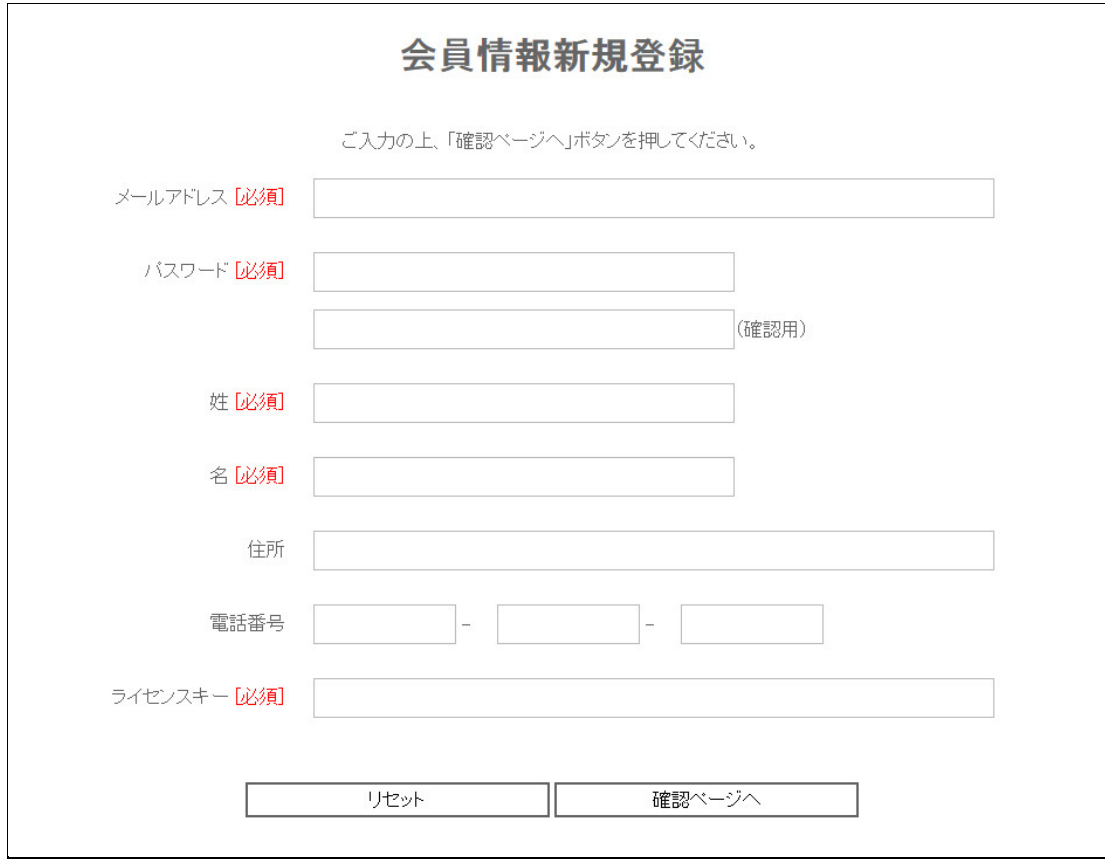

※必須項目は必ずご記入ください

登録後に登録完了のメールが送られてきます。

会員情報新規登録後にログイン画面より、ユーザー名(登録したメールアドレス)と 登録したパスワードを入力しログインします。

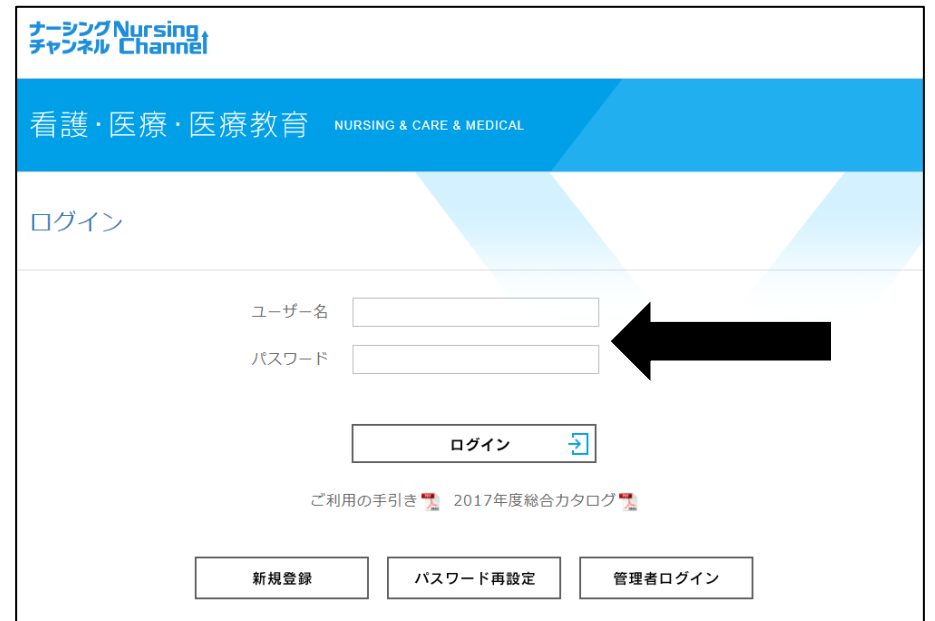

# 2.ホーム画面の説明(PC の場合)

左端のCONTENTS MENUをクリックするとカテゴリーの一覧が表示されます。

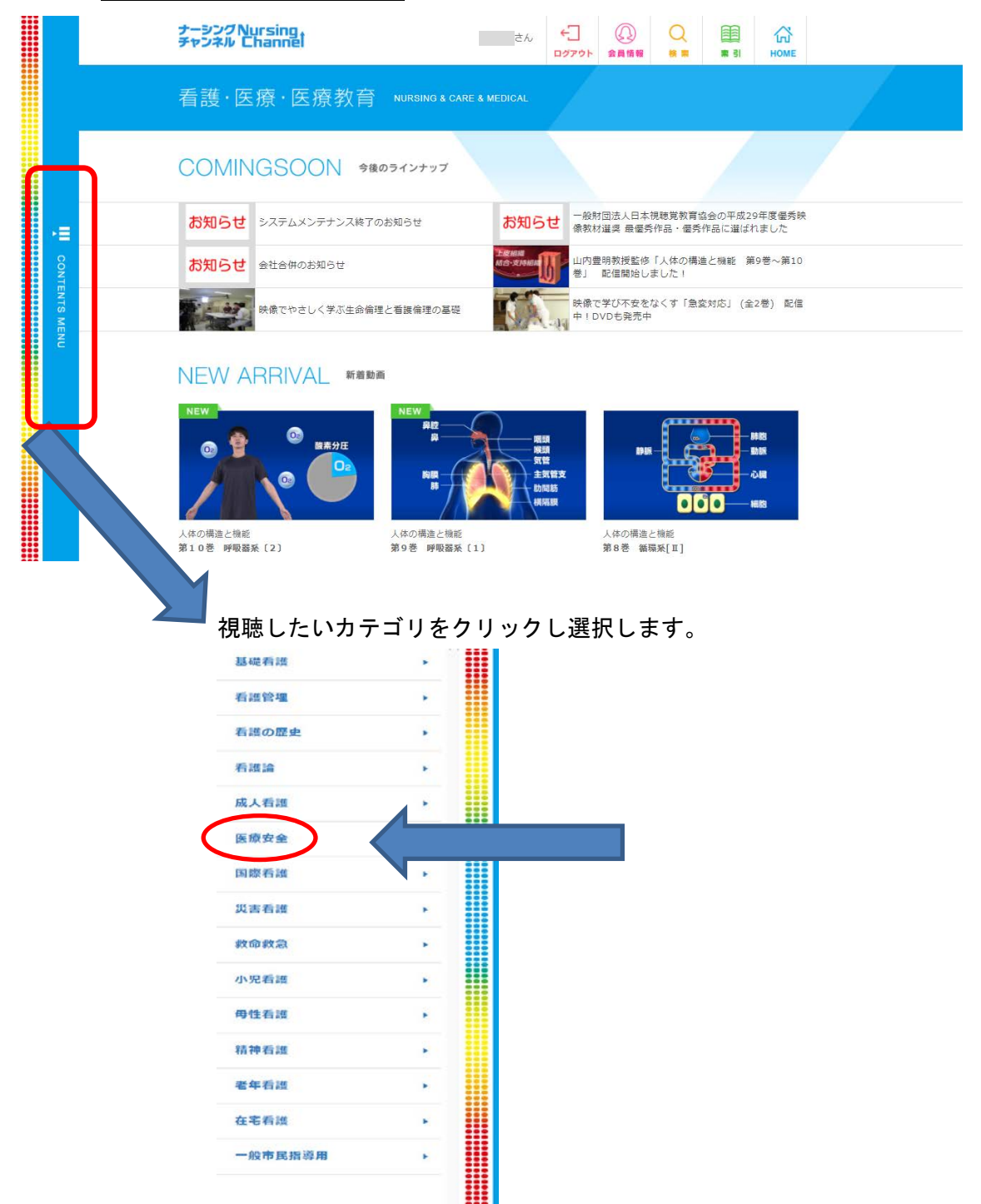

さらにカーソルをご希望のカテゴリーに合わせてクリックすると登録されている作品の一 覧が表示されます。ご覧になりたいビデオ教材のタイトルや画像をクリックすると作品の 概要と動画が視聴できます。

#### - 映像で感じ、考える、これからの在宅看護論

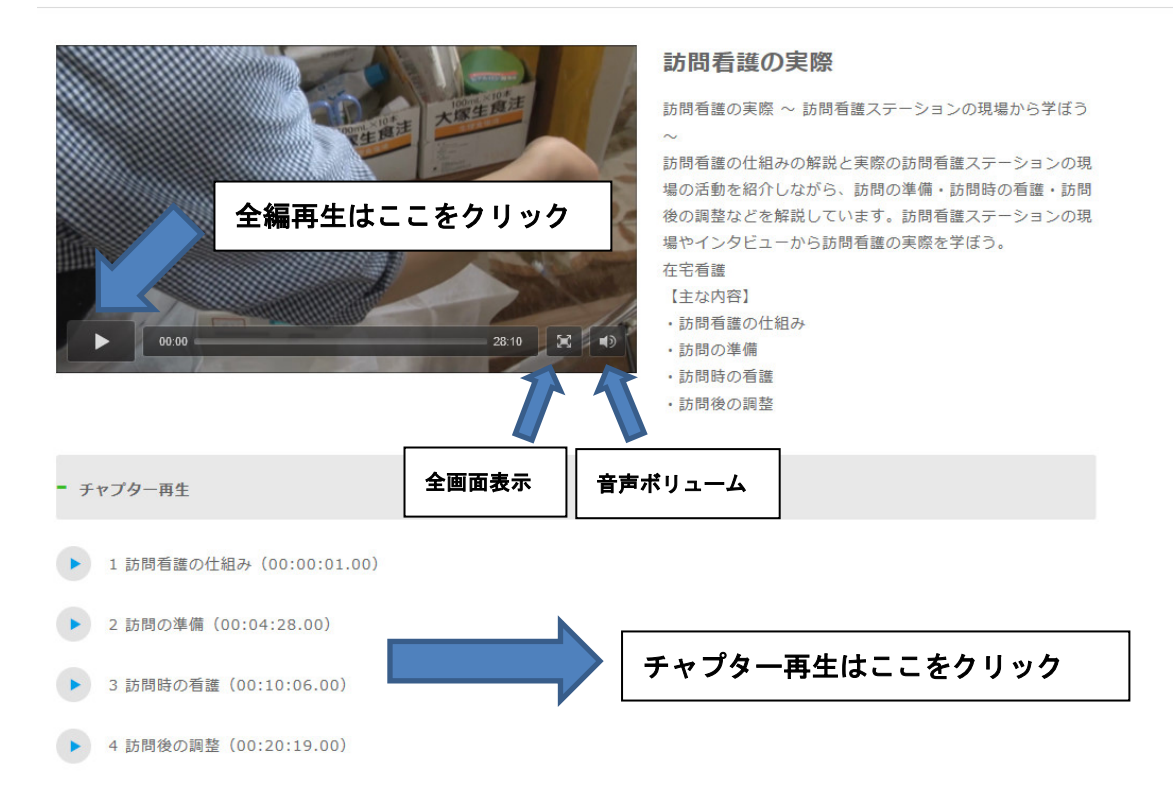

検索機能・索引機能について

ホーム画面の上部にある「検索」のボタンをクリックし検索したいワードをいれます。

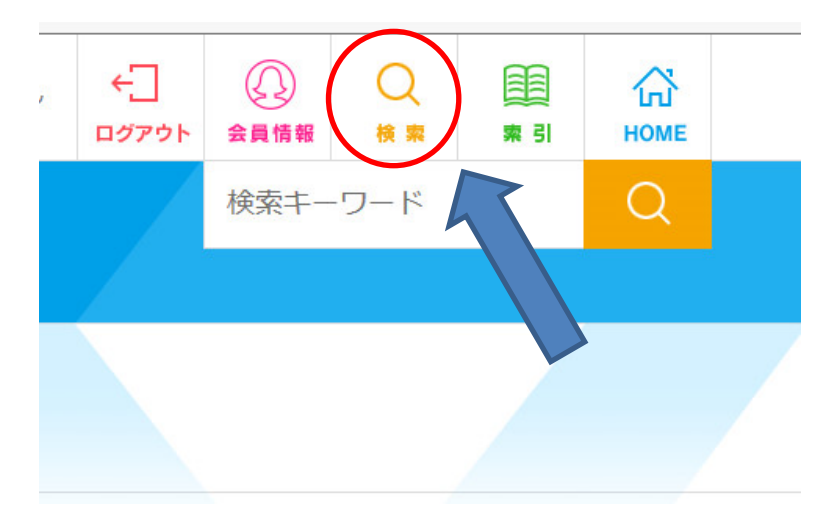

索引検索の場合は、「索引」のボタンをクリックしワードを選択してください。

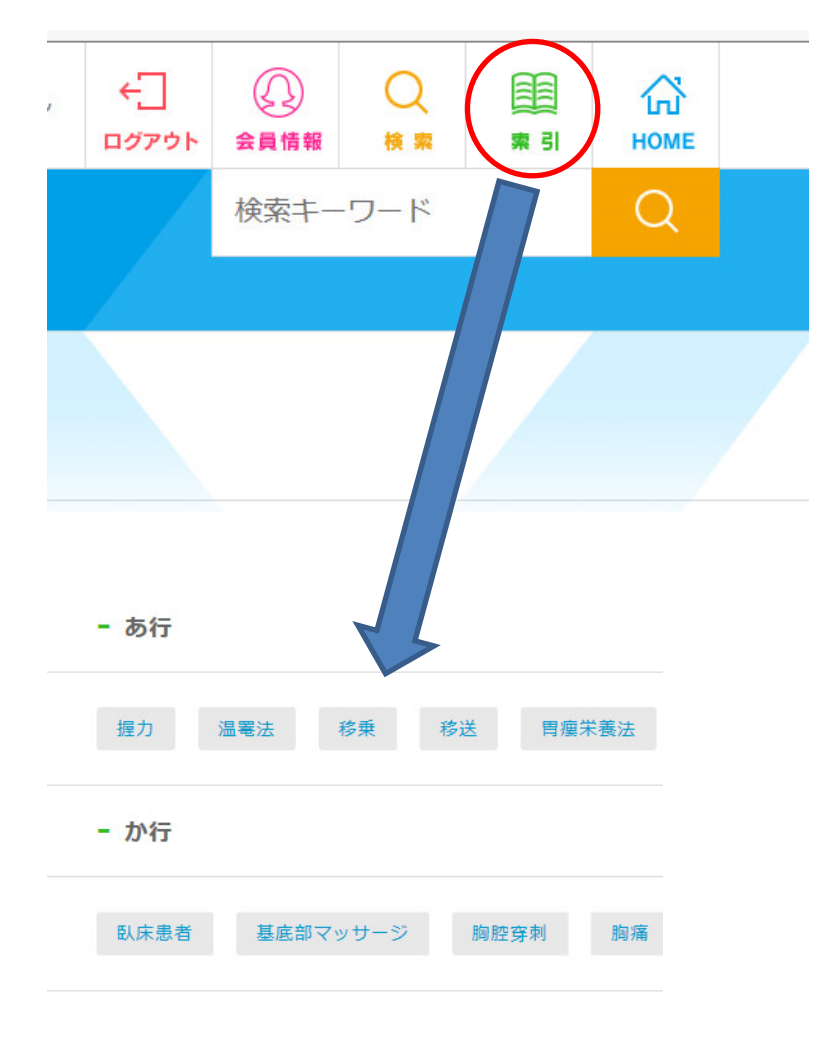

# 3.パスワードの再設定およびパスワードをお忘れの方

ログイン画面の「パスワード再設定」をクリックし、メールアドレスを入力し てから送信してください。

再発行の案内メールが送られてきますので、本文内に記載されたURLをクリック し、パスワード変更画面より新しいパスワードを入力し変更をしてください。

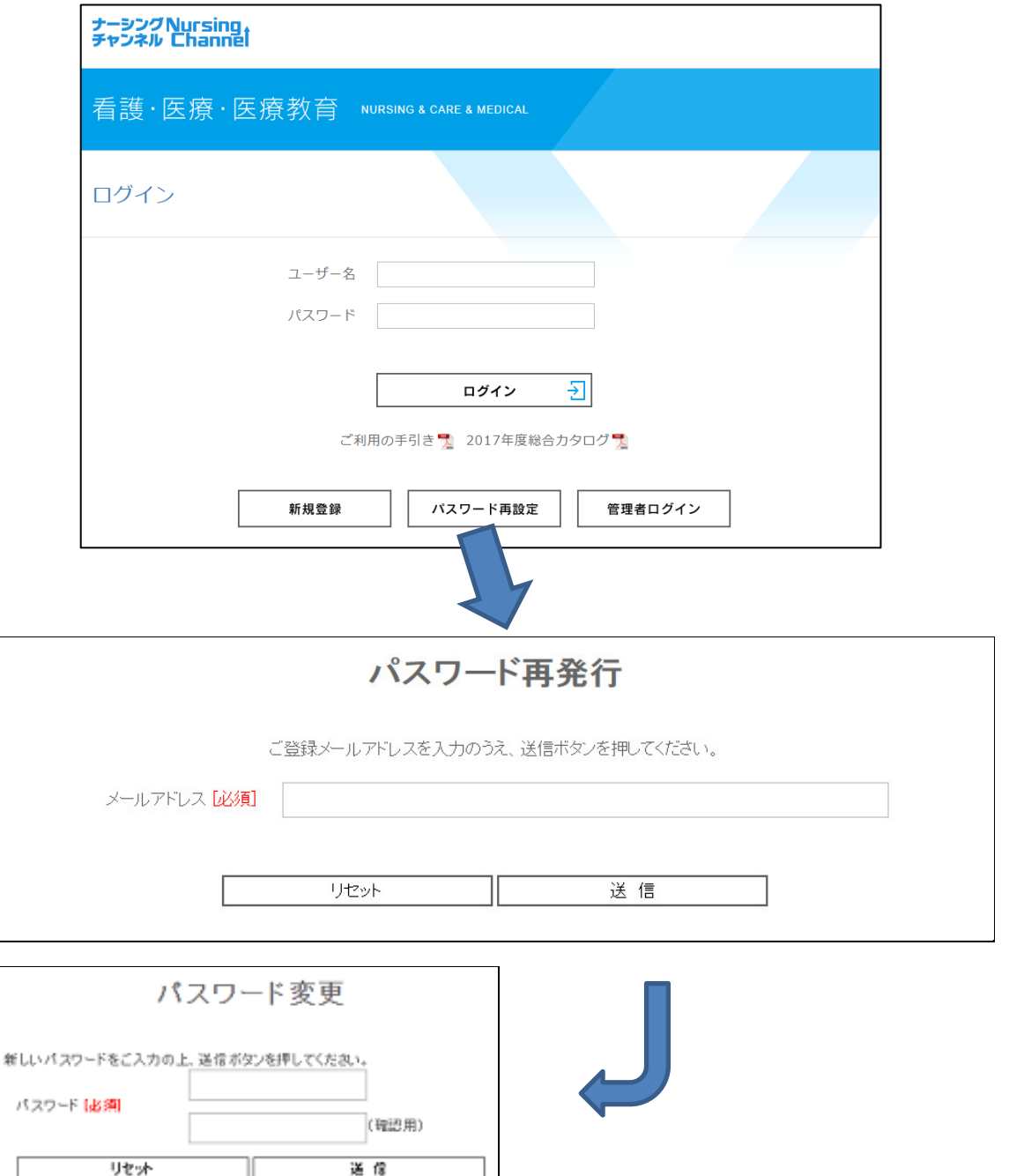

## 4.よくあるご質問

Q.メールアドレス、パスワードを入力してログインしたら「ID またはパスワードに誤りがあります。内容をご確認く ださい。」が表示された。

メールアドレスまたはパスワードに誤りがあります。「戻る」ボタンでログイン画面に戻り、もう一度正しいメールア ドレス、パスワードを確認して入力してください。パスワードは入力欄の下部にある「パスワード表示」をチェックす ると、入力されたパスワードが表示されますのでご確認ください。

#### Q.パスワードを忘れてしまった。

ログイン画面の「パスワードを忘れてしまった方はこちら」のリンクをクリックして、パスワードの再発行手続きをし てください。

#### Q.起動したまま時間をおいて使用したら、エラーが表示された。

使用していない時間が2 時間程経過するとコンテンツの接続を遮断し、自動的にログアウトされます。ログイン画面か ら再度ログインしてください。また、使用中でも他のデバイス(スマートフォン等)で後からログインすると、今まで 使用していたデバイスでは強制ログアウトしエラーが表示されます。元のデバイスで使用したい場合は、再度ログイン 画面からログインしてください。同じID で使用できるのは1台のみとなりますのでご注意ください。

#### Q.動画が再生できない、途中でとまってしまう

・ 「推奨環境」をご確認ください。

ストリーミング方式で配信を行っている為、ブロードバンド接続の速度が充分でない場合や端末の状態によってご視聴 が難しい場合があります。以下を行った上で、再度お試し下さい。

- ・ 通信環境を安定させる(回線が混雑していない時間帯にアクセスする)
- ・ 端末メモリ容量を空ける(不要なタスクなどの削除)
- ・ 大きな処理能力を要するアプリケーションを使用されている場合は、そのアプリケーションを閉じる
- ・ ブラウザのキャッシュを削除(クリア)する
- ・ PCを再起動する

#### Q.Windows10をお使いの方の推奨ブラウザについて

Windows 10 では、新しい標準ウェブブラウザーとして『Edge (エッジ)』が搭載されました。 インターネットエクスプローラーのバージョンアップ版で高速なブラウザです。 ナーシングチャンネル VPN のログインするときに Windows 10 に標準装備されていますマイクロソフトエッジの ブラウザをお使いになるとスムーズに動画再生されます。

#### Q.ログイン時に「このWebサイトのセキュリティ証明書には問題があります」と表示されアクセスできない・・・

PC 等の時計が、Web サーバーの SSL 証明書の有効期限日よりも後の日時に設定されている場合、 この問題が発生する可能性があります。PC の時間を現在の日時に合わせてから再度ログインしてください

■その他 についてのお問合せ

ログイン画面下部の「お問合わせ」より表示されるお問い合わせフォームより送信してください。

## 5.推奨環境

※動画のストリーミングを視聴する場合には、「Adobe Flash Player」が必要となります。

またパソコンやスマートフォンでの時間設定はリアルタイムに合わせていただきますようお願 い致します。

Windows OS

Windows Vista / 7 / 8 InternetExplorer 10 以降 Chrome 最新 Firefox 最新

Mac OS

Mac OS 10.9 以降 Chrome 最新 Safari 最新 Firefox 最新

## iOS

iOS8 Safari 最新

Android

Android 4.1.2 以降 標準ブラウザ 最新 Chrome 最新